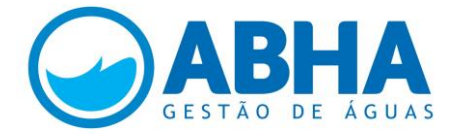

# **ATO CONVOCATÓRIO ABHA 002/2015**

### **GABARITO OFICIAL**

# **HABILIDADE EM INFORMÁTICA (VALOR: 15,0 PONTOS)**

# **Questão 31 (Valor: 2 x 1,0 ponto - conteúdo técnico + estrutura do documento)**

Diante do cenário de crise hídrica por que passam várias regiões de Minas Gerais, elaborar um Parecer, com no mínimo quatro abordagens, justificando a contratação de bens e/ou serviços em caráter emergencial. Identificar-se e salvar o documento na Área de Trabalho, para impressão posterior (seguir a técnica de redação oficial, desconsiderando a configuração de página e tamanho dos espaçamentos).

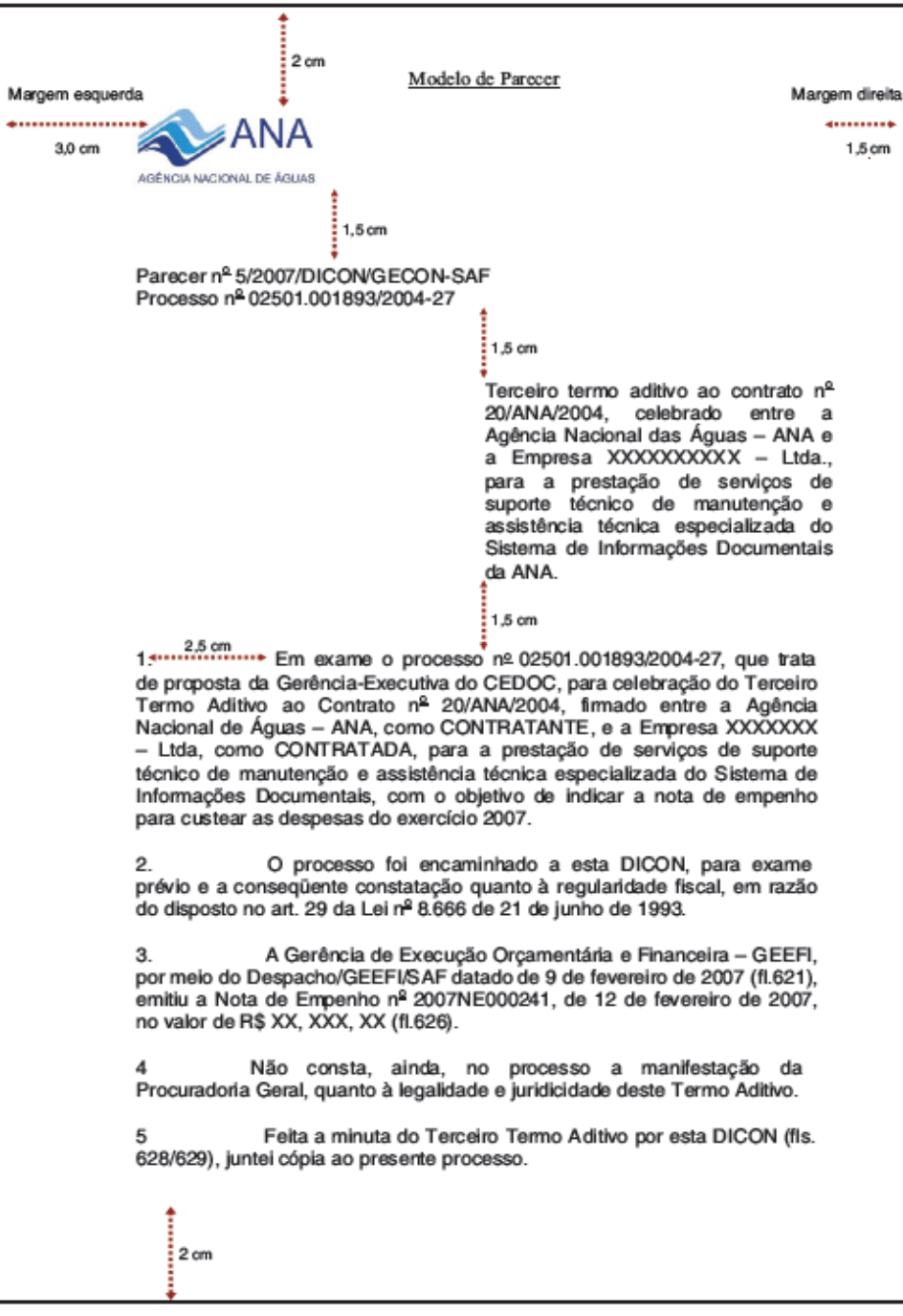

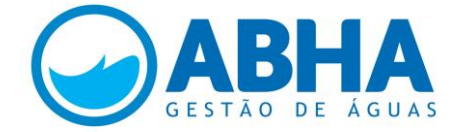

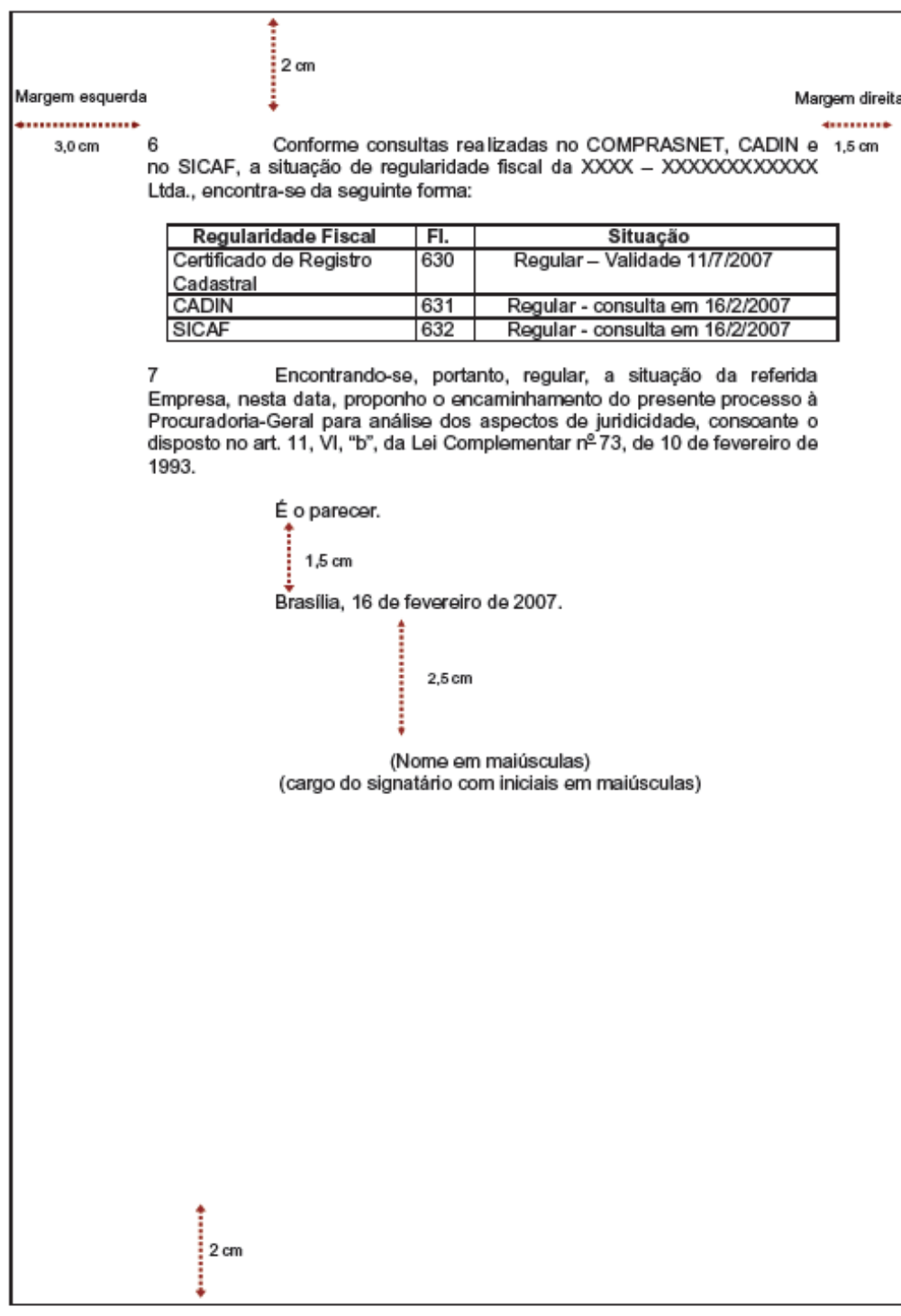

 $-74-$ 

Fonte: Manual de Redação e Atos Oficiais – ANA, 2009. (modelo)

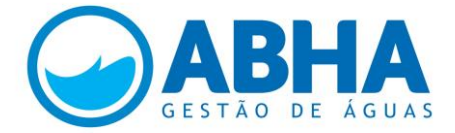

#### Manual de Redação e Atos Oficiais

#### **PARECER**

Expressão de um juízo, contendo pronunciamento, recomendação, determinação ou opinião sobre questão técnica, jurídica, administrativa ou financeira, sob a apreciação da ANA. O Parecer Conjunto possui a mesma finalidade e deverá ser utilizado quando elaborado por mais de uma unidade organizacional.

**ESTRUTURA** 

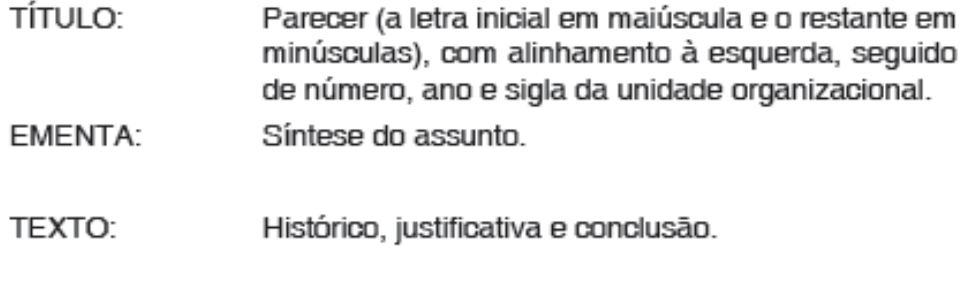

LOGAL E DATA: Por extenso.

ASSINATURA: Responsável pela emissão do juízo, com aprovação do titular da respectiva unidade organizacional.

Fonte: Manual de Redação e Atos Oficiais - ANA, 2009.

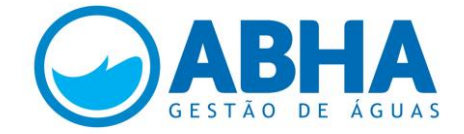

# **Questão 32 (Valor: 2 x 1,0 ponto - conteúdo + estrutura do documento)**

De igual forma, elaborar um ofício para o Governador de Estado solicitando apoio suplementar financeiro para o cenário de crise, fundamentado no Parecer elaborado em conformidade com a questão anterior. Identificar-se e salvar o documento na Área de Trabalho, para impressão posterior (seguir a técnica de redação oficial, desconsiderando a configuração de página e tamanho dos espaçamentos).

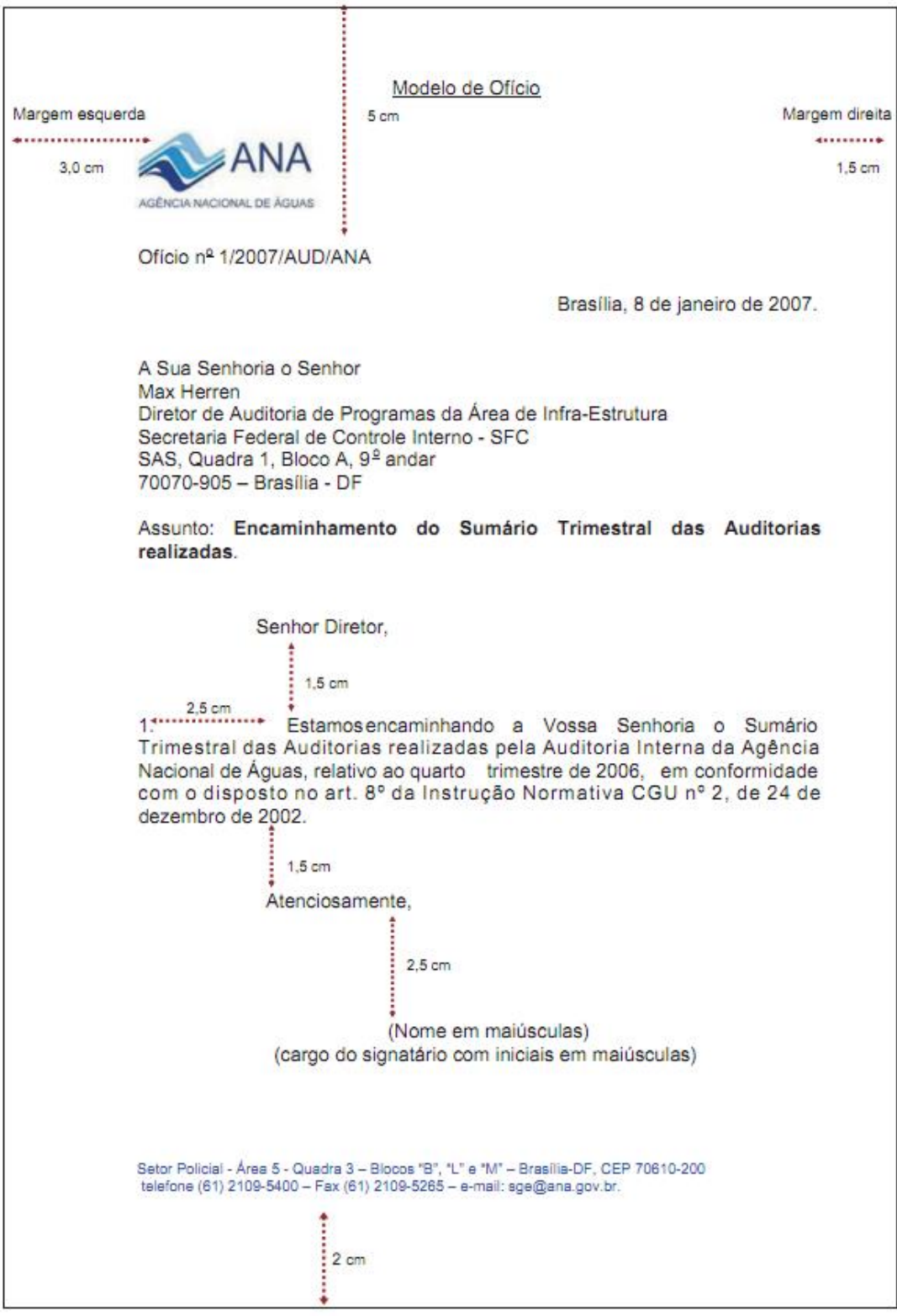

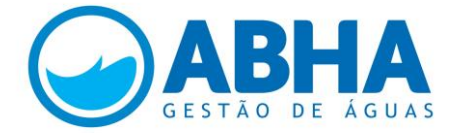

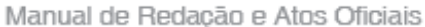

#### OFÍGIO

Correspondência oficial externa usada pelas autoridades públicas para tratar de assuntos de servico ou de interesse da Administração Pública. O Ofício Circular deverá ser utilizado quando a informação for dirigida. simultaneamente, a diversos destinatários. O Ofício Conjunto será utilizado quando elaborado por mais de uma unidade organizacional.

#### **ESTRUTURA**

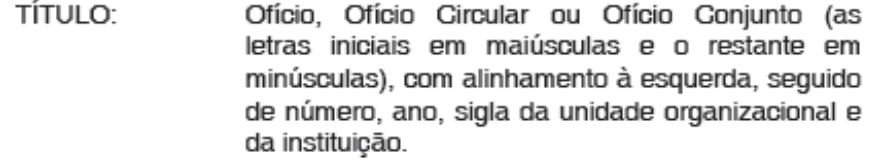

- LOGAL E DATA: Por extenso.
- DESTINATÁRIO: Tratamento e designativo do nome civil do destinatário, sempre que conhecido e confirmado, do cargo ou função ocupado, seguidos da instituição e do endereço.
- Resumo do teor do ofício. ASSUNTO:
- Invoca o destinatário, seguido de vírgula. VOGATIVO:
- Desenvolvimento do assunto, sendo que, com TEXTO: exceção do fecho, todos os demais parágrafos devem ser numerados.
- FEGHO: Respeitosamente ou Atenciosamente, conforme o caso.
- ASSINATURA: Titular da unidade organizacional.
- OBSERVAÇÃO: O modelo de ofício da Procuradoria-Geral da ANA segue as normas da Advocacia-Geral da União -AGU. O ofício também pode ser usado para tratar de assuntos com particulares.

 $-68-$ 

Fonte: Manual de Redação e Atos Oficiais - ANA, 2009. (modelo)

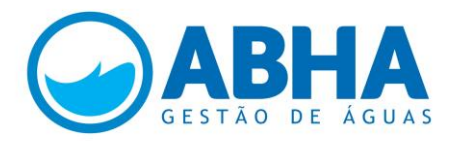

# **QUESTÃO 33 (Valor: 3 x 1,0 ponto)**

Numa situação onde os projetos desenvolvidos pela ABHA estão abaixo demonstrados, atender aos seguintes comandos.

#### **A resposta será conferida apenas pela folha impressa**

a) elencar os projetos por ordem de status e valor;

b) formatar com borda dupla todas as bordas da tabela;

c) calcular o valor da contrapartida de cada projeto, respeitando a seguinte estratificação: projetos até R\$ 100.000,00, 5% de contrapartida; valores entre 100 mil e um milhão de reais, 10%; acima desse valor, 20%.

#### **Descrever a fórmula ou função utilizada para cada projeto.**

#### **Atenção: identificar-se e salvar o documento na Área de Trabalho para posterior impressão.**

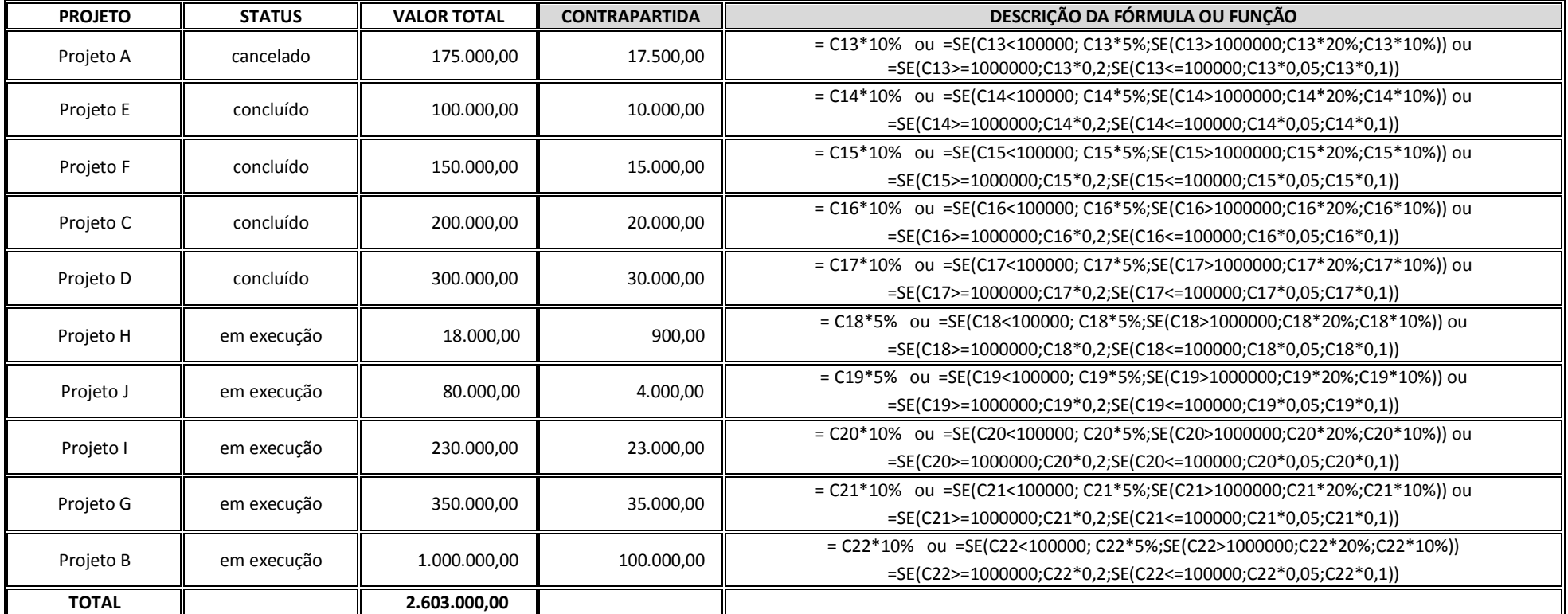

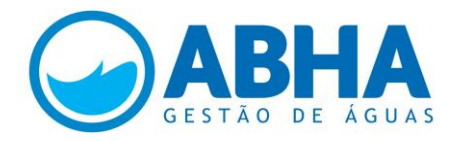

# **QUESTÃO 34**

**(Valor: 3 x 1,0 ponto)**

A ABHA publicará um Edital para contratação de projetos, demandados pelos diversos setores usuários em regime de Cobrança pelo Uso dos Recuros Hídricos. Como condição de participação, o usuário proponente não poderá se encontar em situação de inadimplência.

Foram processadas nove inscrições, e o levantamento da situação de cada proponete aponta as informações demonstradas abaixo.

#### **Responder (a resposta será conferida apenas pela folha impressa):**

a) calcular a soma dos valores pagos na célula em destaque, utilizando uma função do Excel - **descrever a função utilizada**.

b) calcular também na célula em destaque o total de usuários inadimplentes, utilizando uma função - **descrever a função utilizada**.

c) na coluna em destaque, utilizar para cada usuário uma função do programa para caracterizar sua condição de habilitação ou inabilitação.

**Descrever a função utlizada para cada usuário.**

**Atenção: identificar-se e salvar o documento na Área de Trabalho para posterior impressão.**

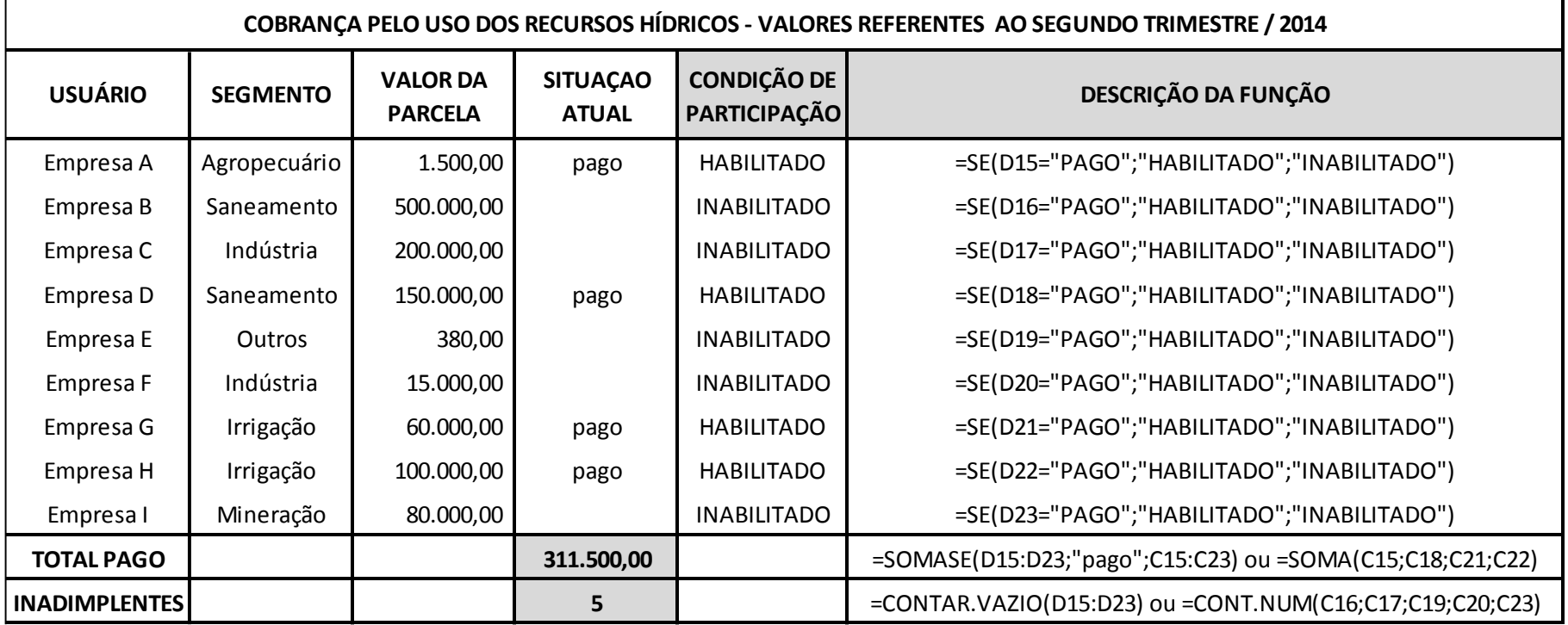

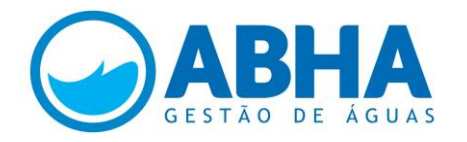

#### **QUESTÃO 35 (Valor: 2 x 1,5 ponto)**

parcelamento para o usuário que processou a quitação entre a data limite e 30/09/2014. Após essa data, restou a condição de inabilitação. Tendo como referência a planilha da questão anterior, foi verificada a data de quitaçao da parcela e o resultado está demonstrado abaixo. A data limte para pagamento era de 07/08/2014. No entanto, ficou decidido que haverá concessão de parcelamento aos usuários que quitaram o débito até 30/09/2014. Assim, a condição de habilitação permanece para quem fez a quitação até a data limite. Ficou caracterizada a condição de

#### **Responder (a resposta será conferida apenas pela folha impressa):**

a) na coluna em destaque, utilizar para cada usuário uma função do Excel para caracterizar sua condição de habilitação, inabilitação ou parcelamento.

#### **Descrever a função utlizada para cada usuário.**

b) calcular nas células correspondentes, utilizando uma função do programa: soma geral dos valores; média dos valores; valor máximo individual; valor mínimo individual arrecadado; e inserir a data atual - **descrever a função utilizada para cada comando**.

# **VALOR DA DATA DE CONDIÇÃO DE PARCELA PAGAMENTO PARTICIPAÇÃO** Empresa A 1.500,00 07/08/2014 HABILITADO =SE(C15<=41858;"HABILITADO";SE(C15>41912;"INABILITADO";"PARCELAMENTO")) Empresa B 500.000,00 06/08/2014 HABILITADO =SE(C16<=41858;"HABILITADO";SE(C16>41912;"INABILITADO";"PARCELAMENTO")) Empresa C | 200.000,00 | 09/08/2014 |PARCELAMENTO = = SE(C17<=41858;"HABILITADO";SE(C17>41912;"INABILITADO";"PARCELAMENTO")) Empresa D | 150.000,00 05/08/2014 | HABILITADO | =SE(C18<=41858;"HABILITADO";SE(C18>41912;"INABILITADO";"PARCELAMENTO")) Empresa E 380,00 | 07/08/2014 | HABILITADO | =SE(C19<=41858;"HABILITADO";SE(C19>41912;"INABILITADO";"PARCELAMENTO")) Empresa F 15.000,00 01/09/2014 PARCELAMENTO =SE(C20<=41858;"HABILITADO";SE(C20>41912;"INABILITADO";"PARCELAMENTO")) Empresa G  $\qquad$  60.000,00 07/08/2014 HABILITADO = SE(C21<=41858;"HABILITADO";SE(C21>41912;"INABILITADO";"PARCELAMENTO")) Empresa H | 100.000,00 | 10/08/2014 PARCELAMENTO = = SE(C22<=41858;"HABILITADO";SE(C22>41912;"INABILITADO";"PARCELAMENTO")) Empresa I | 80.000,00 | 15/10/2014 | INABILITADO | =SE(C23<=41858;"HABILITADO";SE(C23>41912;"INABILITADO";"PARCELAMENTO")) **TOTAL 1.106.880,00** =SOMA(B15:B23) **MÉDIA 122.986,67** =MÉDIA(B15:B23) **VALOR MÁXIMO 500.000,00** =MÁXIMO(B15:B23) ou =MAIOR(B15:B23;1) **VALOR MÍNIMO** 380,00 380,00 = 380,00 = 380,00 = 380,00 = 380,00 = 380,00 = 1 =  $\frac{1}{\sqrt{1-\frac{1}{n}}}\sqrt{1-\frac{1}{n}}$  =  $\frac{1}{\sqrt{1-\frac{1}{n}}}\sqrt{1-\frac{1}{n}}$  =  $\frac{1}{\sqrt{1-\frac{1}{n}}}\sqrt{1-\frac{1}{n}}$  =  $\frac{1}{\sqrt{1-\frac{1}{n}}}\sqrt{1-\frac{1}{n}}$  =  $\frac{1}{\sqrt{1-\frac{1$ **DATA 10/03/2015** =HOJE() **COBRANÇA PELO USO DOS RECURSOS HÍDRICOS - VALORES REFERENTES AO SEGUNDO TRIMESTRE / 2014 USUÁRIO DESCRIÇÃO DA FUNÇÃO**

#### **Atenção: identificar-se e salvar o documento na Área de Trabalho para posterior impressão.**

Nota: o número correspondente à data 07/08/2014 é 41858; para a data 30/09/2014, o número correspondente é 41912

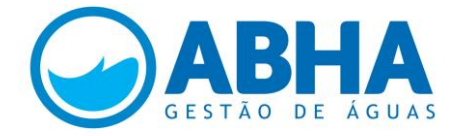

# **Questão 36 (Valor: 2 x 1,0 ponto – conteúdo técnico + slide em ppt)**

Imaginar que o candidato fará uma apresentação pública para sustentar o Parecer feito na questão 31. Elaborar essa apresentação com os pontos elencados, empregando Power Point, com padrão estético à sua conveniência, e configurar o(s) slide(s) para apresentação numa sala de aula. Identificar-se e salvar na Área de Trabalho, para impressão posterior.

- a) Conteúdo técnico (fundamentado na questão 31);
- b) Apresentação à conveniência do candidato

# Clique para adicionar um título

Clique para adicionar um subtítulo